# Tutoriel pour les inscriptions en ligne

#### Connectez-vous à sbpc-bethune.swim-community.fr

## 1/Création du compte

Créer votre compte en cliquant sur s'inscrire

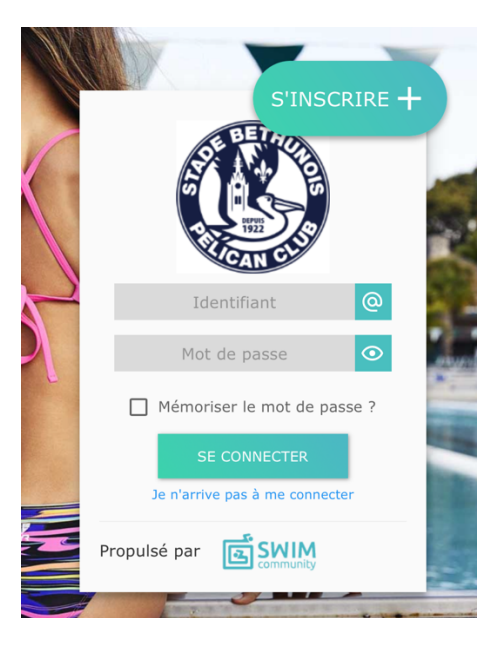

2/Créer votre compte utilisateur en remplissant toutes les rubriques Attention, ce sont les coordonnées du parent (un mineur ne peut avoir un compte utilisateur)

Le numéro de licence (IUF) n'est pas obligatoire. Il n'est pas nécessaire de remplir le statut.

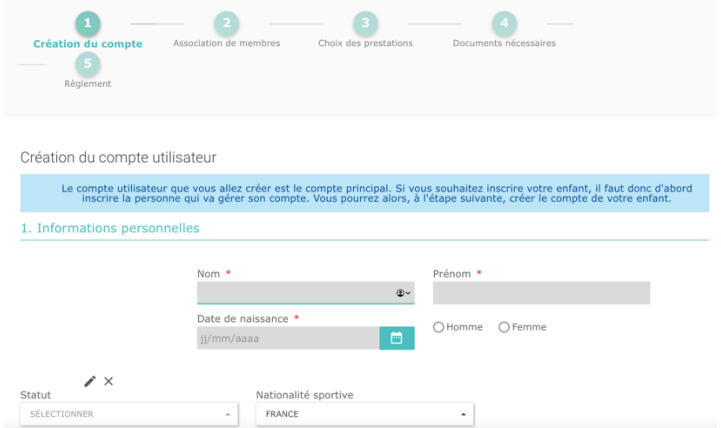

## 3/Association de membres

Après validation, vous pourrez créer un ou plusieurs nouveaux membres. C'est là que vous ajouterez vos enfants.

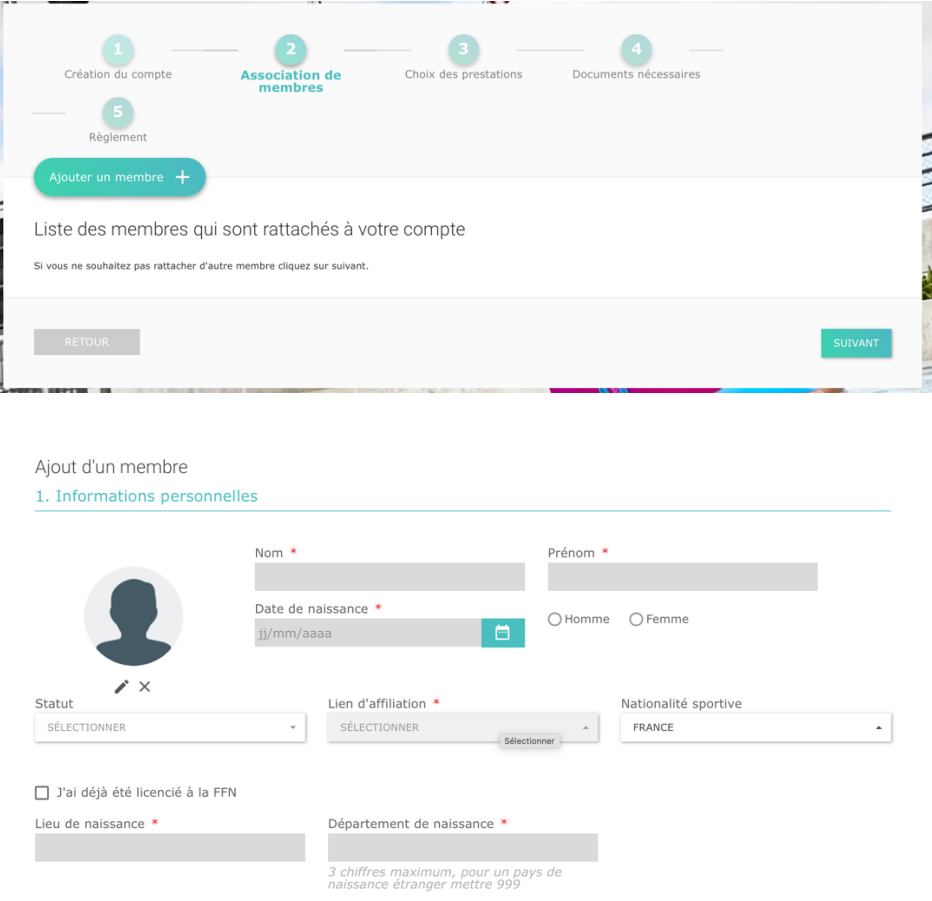

## 4/Choix des prestations

Vous pourrez inscrire chaque membre de votre famille à un groupe (le groupe donné par les entraîneurs). A vous de choisir l'horaire qui vous convient le mieux pour les niveaux possédant plusieurs groupes (Tchos, Bronze, Argent, 12/16). Pour les autres niveaux, vous n'aurez pas le choix mais vous pourrez voir à cette étape, les créneaux alloués à ceux-ci.

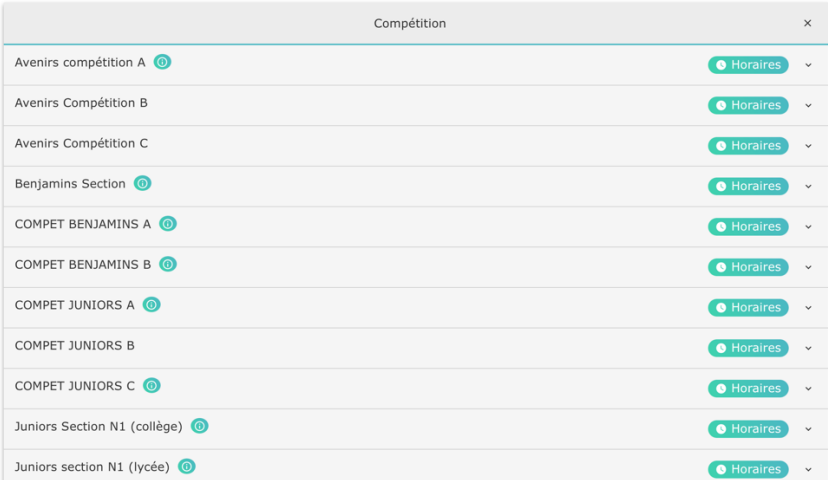

En cliquant sur la flèche de droite, vous pourrez cocher la case du menu déroulant vous permettant d'inscrire votre enfant.

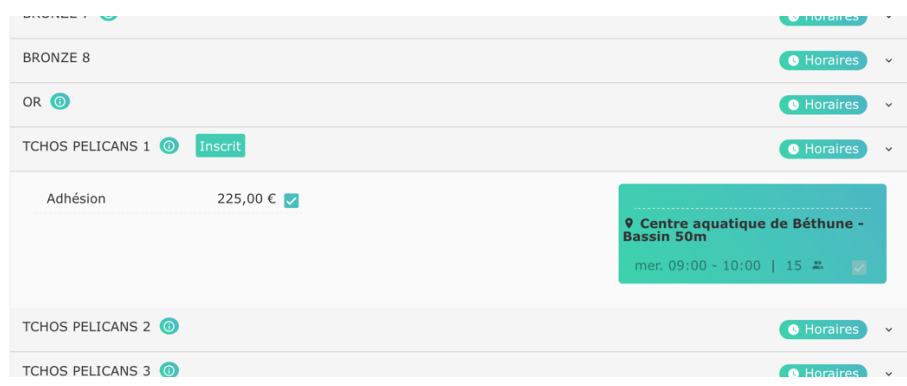

### 5/ Documents nécessaires

Vous aurez ensuite besoin de déposer les documents nécessaires à l'inscription.

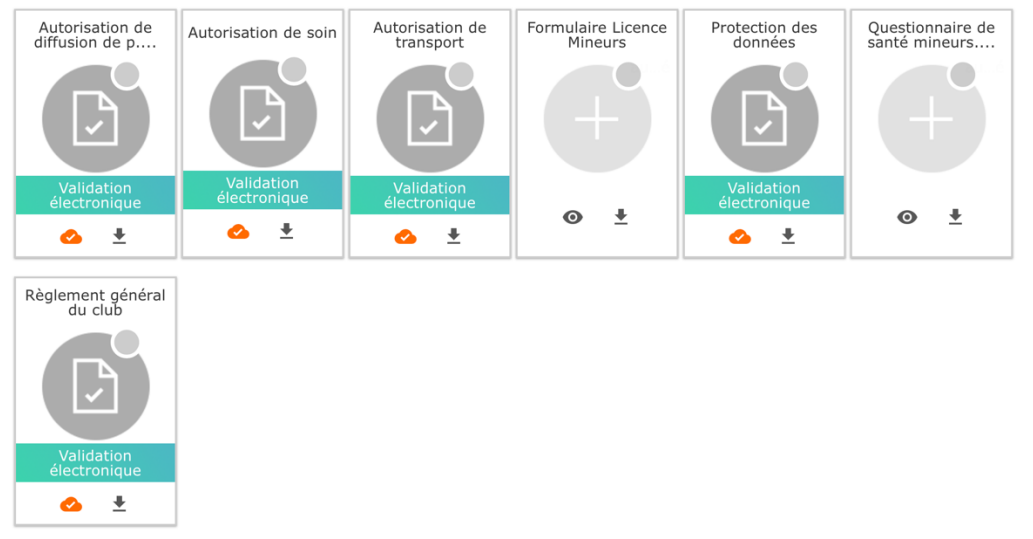

Pour la plupart, il vous suffit juste de valider électroniquement (vous lisez celuici en cliquant sur télécharger puis vous validez en cliquant sur le nuage)

Pour le formulaire de licence et le questionnaire de santé, il faudra télécharger le document sur votre ordinateur, le remplir, l'enregistrer et le déposer en cliquant sur le grand +

Il est en format inscriptible mais vous pouvez aussi l'imprimer puis le scanner ou le prendre en photo.

**S'il manque un document, votre inscription ne sera pas valide ! Nous validerons l'ensemble de vos documents pour terminer votre inscription.**

Note : Pour le formulaire de licence, il faut cocher oui pour l'assurance de base et non pour l'assurance complémentaire.

#### *Attention ! Si vous répondez non à l'une des questions du questionnaire de santé, il faudra nous déposer à cet endroit le certificat médical.*

## 6/Règlement

Vous pouvez maintenant choisir votre mode de règlement. Une réduction de 10€ sera appliquée dès la 2ème inscription d'un membre d'un même foyer.

Attention, pour le paiement en ligne en carte bleue, des frais de 2% seront appliqués par la plateforme de paiement (et non par le club qui ne touchera pas cette somme supplémentaire). Vous pourrez régler en plusieurs fois (jusque 3x).

Pour les autres modes de paiement, il n'y aura pas de frais et vous aurez 5 jours pour nous apporter votre règlement lors d'une permanence des membres du comité.

Passé ce délai, votre inscription sera automatiquement supprimée par Swim Community.

Pour un virement, veuillez bien indiquer le nom et le prénom de la personne à licencier dans l'objet du virement.

*IBAN (International Bank Account Number)*

*FR76 1670 6000 2008 4202 5400 089*

Vous pouvez aussi choisir plusieurs modes de paiement.

*Ex : j'ai 50€ du ministère, 20€ de la ville, 100€ en chèques vacances et je payerai le reste en 3 chèques de 30€ (qui seront débités comme d'habitude fin septembre, fin octobre et fin novembre)*

Il suffit de cliquer sur « payer avec plusieurs modes de paiement ». Puis en ajoutant un règlement, vous pouvez déterminer les différentes sommes allouées aux différents moyens de paiement (possibilité de faire jusque 3 chèques). Puis je valide.

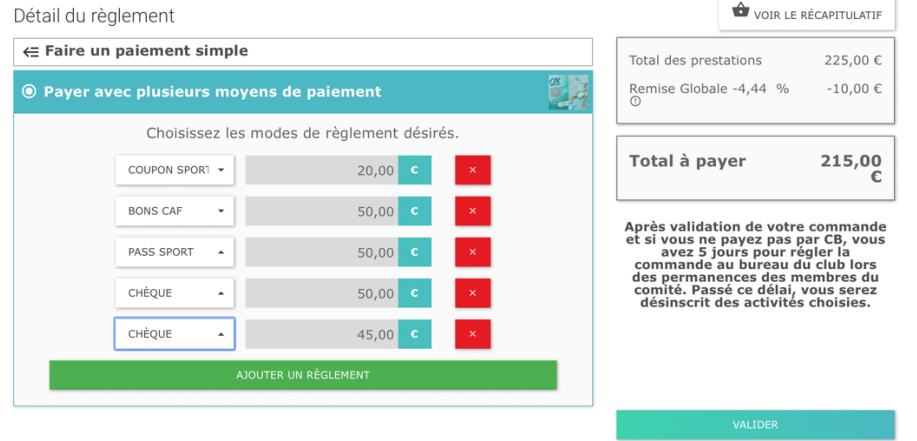

Je dépose le tout lors des permanences dans les 5j suivant l'inscription.

Si je n'ai pas encore reçu mes chèques vacances ou la carte de la ville, je fais un chèque de caution qui sera rendu lors du dépôt des documents.

Puis vous validez. C'est nous qui avons ensuite la main pour vérifier vos documents et valider votre paiement.

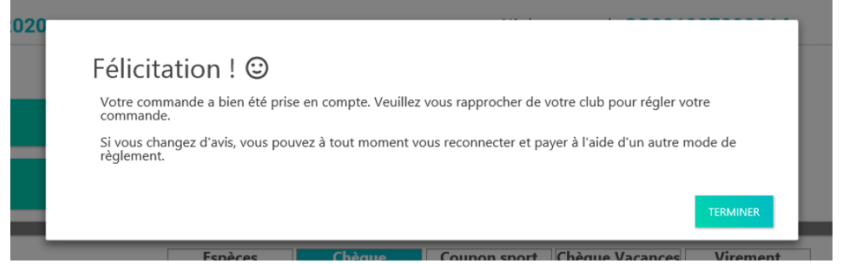

**Si vous n'arrivez pas à vous inscrire en ligne ou si vous n'avez pas le matériel informatique nécessaire, nous vous aiderons à le faire lors des permanences. Si vous avez des questions, vous pouvez les poser à contact@sbpc-bethune.fr**

**Pour terminer, nous précisons qu'il n'y aura pas la possibilité d'accéder aux entraînements si l'inscription n'est pas faite ou incomplète (que ce soit pour les groupes école de natation, perfectionnement, loisirs, compétition, section ou masters !) et que tout doit être donné aux membres du comité au bureau. Les entraîneurs n'accepteront aucun document au bord du bassin !**